# Oracle® Banking Microservices Architecture High Availability Setup Guide

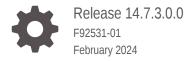

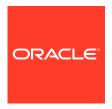

Oracle Banking Microservices Architecture High Availability Setup Guide, Release 14.7.3.0.0

F92531-01

Copyright © 2018, 2024, Oracle and/or its affiliates.

This software and related documentation are provided under a license agreement containing restrictions on use and disclosure and are protected by intellectual property laws. Except as expressly permitted in your license agreement or allowed by law, you may not use, copy, reproduce, translate, broadcast, modify, license, transmit, distribute, exhibit, perform, publish, or display any part, in any form, or by any means. Reverse engineering, disassembly, or decompilation of this software, unless required by law for interoperability, is prohibited.

The information contained herein is subject to change without notice and is not warranted to be error-free. If you find any errors, please report them to us in writing.

If this is software, software documentation, data (as defined in the Federal Acquisition Regulation), or related documentation that is delivered to the U.S. Government or anyone licensing it on behalf of the U.S. Government, then the following notice is applicable:

U.S. GOVERNMENT END USERS: Oracle programs (including any operating system, integrated software, any programs embedded, installed, or activated on delivered hardware, and modifications of such programs) and Oracle computer documentation or other Oracle data delivered to or accessed by U.S. Government end users are "commercial computer software," "commercial computer software documentation," or "limited rights data" pursuant to the applicable Federal Acquisition Regulation and agency-specific supplemental regulations. As such, the use, reproduction, duplication, release, display, disclosure, modification, preparation of derivative works, and/or adaptation of i) Oracle programs (including any operating system, integrated software, any programs embedded, installed, or activated on delivered hardware, and modifications of such programs), ii) Oracle computer documentation and/or iii) other Oracle data, is subject to the rights and limitations specified in the license contained in the applicable contract. The terms governing the U.S. Government's use of Oracle cloud services are defined by the applicable contract for such services. No other rights are granted to the U.S. Government.

This software or hardware is developed for general use in a variety of information management applications. It is not developed or intended for use in any inherently dangerous applications, including applications that may create a risk of personal injury. If you use this software or hardware in dangerous applications, then you shall be responsible to take all appropriate fail-safe, backup, redundancy, and other measures to ensure its safe use. Oracle Corporation and its affiliates disclaim any liability for any damages caused by use of this software or hardware in dangerous applications.

Oracle®, Java, MySQL and NetSuite are registered trademarks of Oracle and/or its affiliates. Other names may be trademarks of their respective owners.

Intel and Intel Inside are trademarks or registered trademarks of Intel Corporation. All SPARC trademarks are used under license and are trademarks or registered trademarks of SPARC International, Inc. AMD, Epyc, and the AMD logo are trademarks or registered trademarks of Advanced Micro Devices. UNIX is a registered trademark of The Open Group.

This software or hardware and documentation may provide access to or information about content, products, and services from third parties. Oracle Corporation and its affiliates are not responsible for and expressly disclaim all warranties of any kind with respect to third-party content, products, and services unless otherwise set forth in an applicable agreement between you and Oracle. Oracle Corporation and its affiliates will not be responsible for any loss, costs, or damages incurred due to your access to or use of third-party content, products, or services, except as set forth in an applicable agreement between you and Oracle.

# Contents

## Preface

| Purpose                        |  |
|--------------------------------|--|
| Audience                       |  |
| Documentation Accessibility    |  |
| Diversity and Inclusion        |  |
| Related Resources              |  |
| Acronyms and Abbreviations     |  |
| Sample IIA Brown Configuration |  |
| Sample HA Proxy Configuration  |  |
|                                |  |
| Index                          |  |

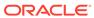

# **Preface**

- Purpose
- Audience
- Documentation Accessibility
- · Diversity and Inclusion
- · Related Resources
- Acronyms and Abbreviations

# Purpose

This guide is a supporting document for the installation of Oracle Banking Microservices Architecture applications. The user can find the reference in the respective installation guides.

### **Audience**

This guide is intended for WebLogic admin or ops-web team who are responsible for installing OFSS Banking Products.

# **Documentation Accessibility**

For information about Oracle's commitment to accessibility, visit the Oracle Accessibility Program website at http://www.oracle.com/pls/topic/lookup?ctx=acc&id=docacc.

#### **Access to Oracle Support**

Oracle customers that have purchased support have access to electronic support through My Oracle Support. For information, visit <a href="http://www.oracle.com/pls/topic/lookup?ctx=acc&id=info">http://www.oracle.com/pls/topic/lookup?ctx=acc&id=trs</a> if you are hearing impaired.

# **Diversity and Inclusion**

Oracle is fully committed to diversity and inclusion. Oracle respects and values having a diverse workforce that increases thought leadership and innovation. As part of our initiative to build a more inclusive culture that positively impacts our employees, customers, and partners, we are working to remove insensitive terms from our products and documentation. We are also mindful of the necessity to maintain compatibility with our customers' existing technologies and the need to ensure continuity of service as Oracle's offerings and industry standards evolve. Because of

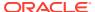

these technical constraints, our effort to remove insensitive terms is ongoing and will take time and external cooperation.

# **Related Resources**

For more information on any related features, refer to the following documents:

Product Installation Guide

# Acronyms and Abbreviations

The list of the acronyms and abbreviations that are used in this guide are as follows:

Table 1 Acronyms and Abbreviations

| Abbreviation | Description                     |  |
|--------------|---------------------------------|--|
| SMS          | Security Management System      |  |
| CMC          | Common Core                     |  |
| MOC          | Manufacturing Operations Center |  |

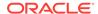

1

# Setting Up Multi Node (High Availability Architecture)

This topic describes about the multi node setup (High Availability Architecture).

#### **Configuration Server Related Changes**

The below changes are to be made to the PROPERTIES table specified by the configuration server.

#### For the Discovery Server:

PLATO Discovery Service must have an entry for its entire peer PLATO Discovery Services configured by <code>eureka.client.serviceUrl.defaultZone</code>. It contains a comma-separated list of all Peer PLATO Discovery Services.

Additionally, to enable the peer awareness mode for PLATO Discovery Service, we should set the <code>eureka.client.register-with-eureka</code> to true.

Table 1-1 Application Parameters - Discovery Server

| ID | APPLICATIO<br>N                 | PROFIL<br>E | LABEL | KEY                                     | VALUE                                                                                                    |
|----|---------------------------------|-------------|-------|-----------------------------------------|----------------------------------------------------------------------------------------------------|
| 1  | plato-<br>discovery-<br>service | jdbc        | jdbc  | eureka.client.serviceUrl.defa<br>ultZon | http:// <ip discovery="" first="" instance="" is="" of="" plato="" running="" server="" service="" the="" where="">:<port discovery="" first="" instance="" is="" of="" plato="" running="" service="" the="" where="">/plato- discovery-service/eureka http://<ip discovery="" instance="" is="" of="" plato="" running="" second="" server="" service="" the="" where="">:<port discovery="" instance="" is="" of="" plato="" running="" second="" service="" the="" where="">/plato- discovery-service/eureka</port></ip></port></ip> |
| 2  | plato-<br>discovery-<br>service | jdbc        | jdbc  | eureka.client.register-with-<br>eureka  | true                                                                                                    |
| 3  | plato-<br>discovery-<br>service | jdbc        | jdbc  | server.port                             | << PORT Number where the PLATO Discovery Service is running >>                                                                                                    |

#### For the Individual Services:

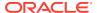

Each service must have an entry for all PLATO Discovery Services configured by eureka.client.serviceUrl.defaultZone. It contains a comma-separated list of all PLATO Discovery Services.

Table 1-2 Application Parameters - Individual Services

| ID | APPLICATI<br>ON                           | PROFI<br>LE | LABEL | KEY                                      | VALUE                                                                                                    |
|----|-------------------------------------------|-------------|-------|------------------------------------------|----------------------------------------------------------------------------------------------------|
| 1  | < <service-<br>name&gt;&gt;</service-<br> | jdbc        | jdbc  | eureka.client.serviceUrl.def<br>aultZone | http:// <ip discovery="" first="" instance="" is="" of="" plato="" running="" server="" service="" the="" where="">:<port discovery="" first="" instance="" is="" of="" plato="" running="" service="" the="" where="">/plato- discovery- service/eureka http://<ip discovery="" instance="" is="" of="" plato="" running="" second="" server="" service="" the="" where="">:<port discovery="" instance="" is="" of="" plato="" running="" second="" service="" the="" where="">/ plato- discovery-service/eureka</port></ip></port></ip> |

#### **Plato UI Configuration Server Related Changes**

For each product registered in **PRODUCT\_SERVICES\_ENV\_LEDGER**, the user must change the URL to indicate the PLATO API gateway service.

Table 1-3 Load Balancer - URL

| ID | PRODUCT_NAME                      | URL                                 |
|----|-----------------------------------|-------------------------------------|
| 1  | < <product name="">&gt;</product> | << HTTP URL OF THE LOAD BALANCER >> |

#### setDomainEnv.sh Related Changes

#### For all the Micro Services

Individual microservices should now access the PLATO Config Service through the Load Balancer URI. That is, the property is configured on server runtime through the property **plato.services.config.uri**.

The **plato.services.config.uri** must point to the URI of the load balancer. The format of the same would be as follows:

-Dplato.services.config.uri=http://<< IP OF THE LOAD BALANCER >>: << PORT OF THE LOAD BALANCER >>

#### For the UI APPSHELL

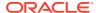

UI APPShell should now access the API Gateway Router Service through the Load balancer URI. That is, the property is configured in the server runtime. For example, **Dapigateway.url**.

The **apigateway.url** must point to the host and port of the load balancer. The format of the same would be as follows:

-Dapigateway.url=http://<< IP OF THE LOAD BALANCER >>:<< PORT OF THE LOAD BALANCER >>

To install the services of Oracle Banking Microservices Architecture in more than two nodes, it is not possible to maintain the value of the eureka URL in the properties table due to the size restriction. In such cases, remove the following key from the properties table and add in the *setuseroverrides.sh* file.

-Deureka.client.serviceUrl.defaultZone

#### **Requirement of Load Balancers**

Load balancers are required for the PLATO API GATEWAY Service, PLATO Configuration Service, and PLATO UI APP SHELL.

#### **PLATO API Gateway Router Service**

PLATO API Gateway Router Service acts as a single point of entry for UI and External Systems to access the underlying services. This service will route requests to respective services via PLATO API GATEWAY Service. In a multi node deployment where multiple PLATO API Gateway Router Services are deployed, we would need a single URI for accessing the multi node deployments of the PLATO API Gateway Router Services. This Load Balancer would help us to achieve that functionality.

#### **PLATO Configuration Service**

All domain services access the PLATO Configuration Service to retrieve their configurations. In a multi-node deployment where multiple PLATO Configuration Services are deployed, the user need a single URI to access multiple-node deployments of PLATO Configuration Services. This Load Balancer helps us to achieve that functionality.

#### **PLATO UI APP SHELL**

PLATO UI App Shell acts as a single user interface entry point for users. In multi-node deployment, where multiple instances of PLATO UI APP SHELL are deployed, users need a single URI to access the multi-node extensions of the PLATO UI APP SHELL. The Load Balancer setup helps to achieve this.

In addition to the App Shell, the UI of the application is serviced by additional UI Component Server applications. These are also for SMS, CMC, MOC, and related product domain. All of these UI component server applications must be deployed in the same managed server, where the PLATO UI APP SHELL war is deployed.

If the deployment is in a cluster with more than one managed server for UI applications, all the UI applications must be deployed in the clustered managed servers, and an appropriate load balancer setup must be done for all the UI applications.

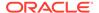

# Sample HA Proxy Configuration

This topic describes about the HA Proxy Configuration.

A load balancer such as HAProxy, NGINX, Oracle HTTP Server, etc. may be used for high-availability." in case there isn't an existing general reference to load balancers.

Sample basic configuration in HAProxy for API Gateway (set in etc/haproxy/haproxy.conf)

```
frontend LBGateway
   bind load.balancer.ip.address:port
   default_backend LBGateway

backend LBGateway load.balancer.ip.address:port
   mode http
   balance roundrobin
   option httpchk
   option httpchk
   option forwardfor
   option httpchk HEAD /app-shell
   server <backend_server_name_1>

api.gateway1.ip.address:api_gateway_port_1 check
   server <backend_server_name_1>

api.gateway2.ip.address:api gateway port 2 check
```

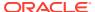

# Index

|  | ٦ |
|--|---|
|  |   |
|  |   |

Plato UI Configuration Server Related Changes, 1-2

#### R

Requirement of Load Balancers, 1-3

#### S

Sample HA Proxy Configuration, 2-1 setDomainEnv.sh Related Changes, 1-2 Setting Up Multi Node (High Availability Architecture), 1-1

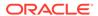